$\alpha$ 

## Activate Your eRaider Account

**Search ITHC Solutions**

**STEP 1:** To Activate your eRaider account you need to go to **http://www.eraider.ttu.edu/** and click **Activate Account**.

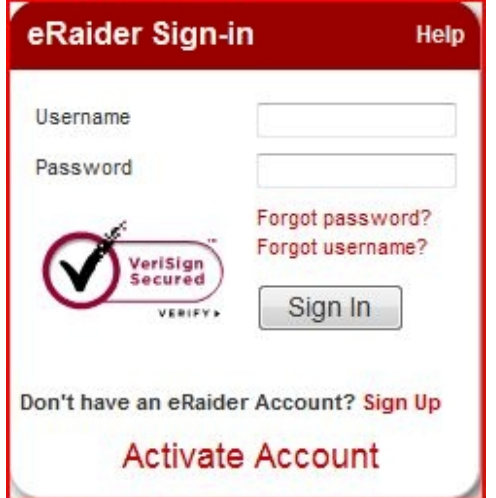

**STEP 2:** Enter the required information then click **I Agree**:

Username (provided in activation letter)

Date of Birth

Activation Code (provided in activation letter)

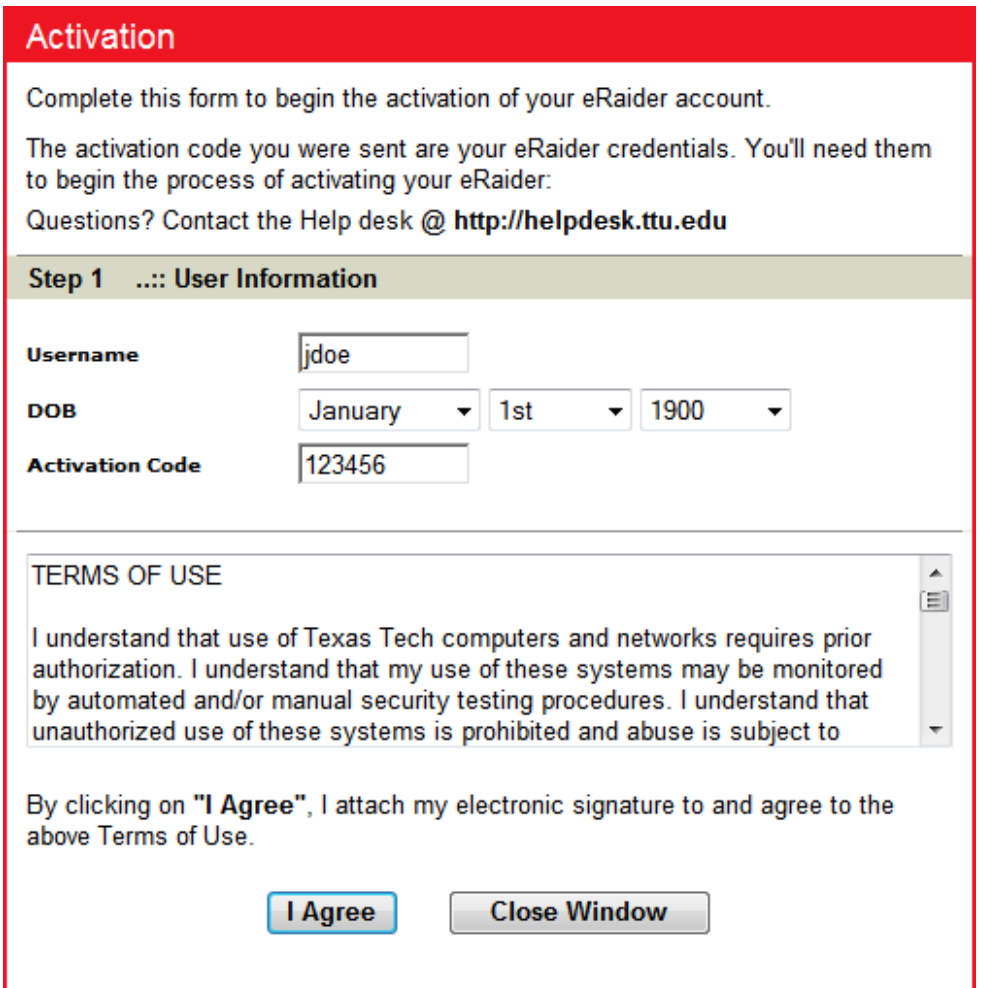

**STEP 3:** Choose a randomly generated password or input one of your choice. You MUST manually type in the computer generated

password. You will not be presented with the password again, so you must either remember it or write it down at this point.

## **No One at Texas Tech University or from Anywhere Else Should Ask For Your Password**

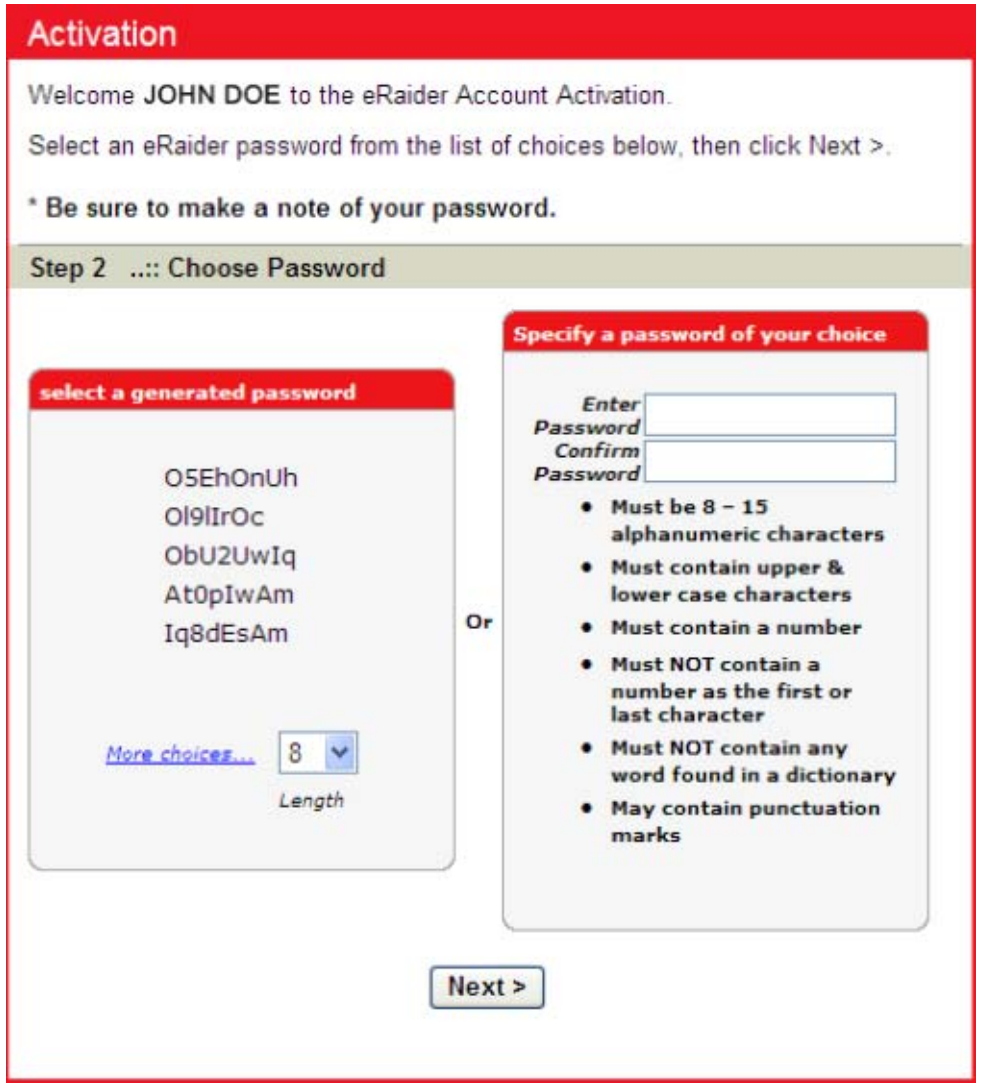

**STEP 4:** Choose a question provided for you or input one of your choice as a password reminder.

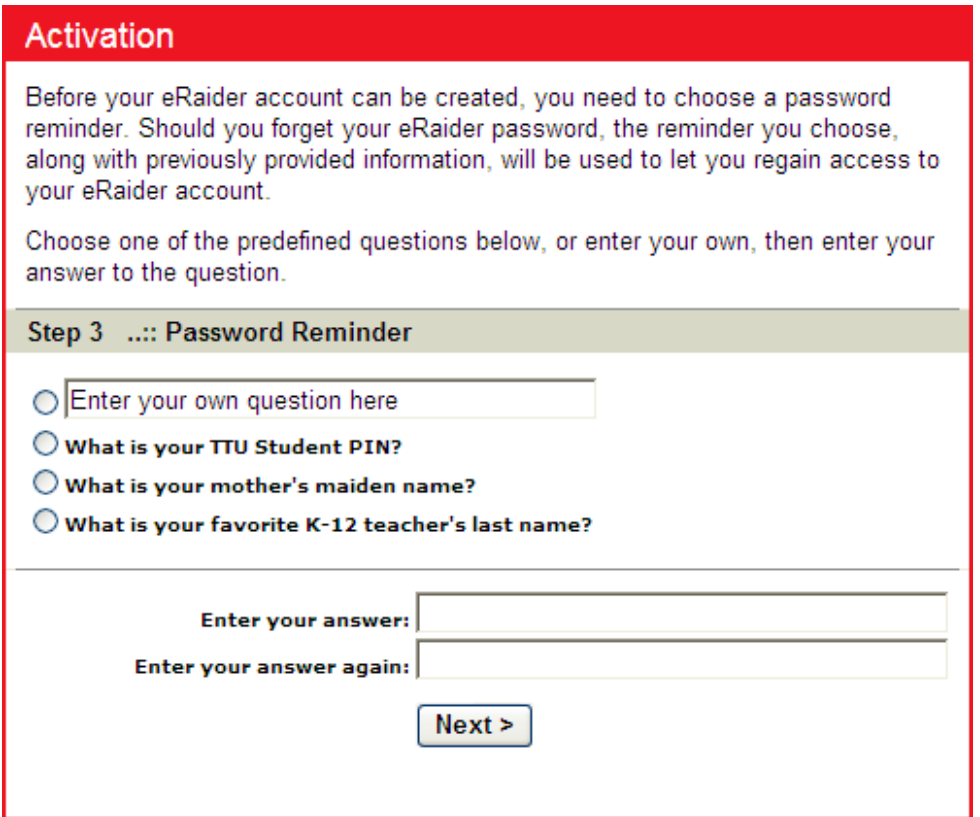

**STEP 5:** Select the TechMail address you want.

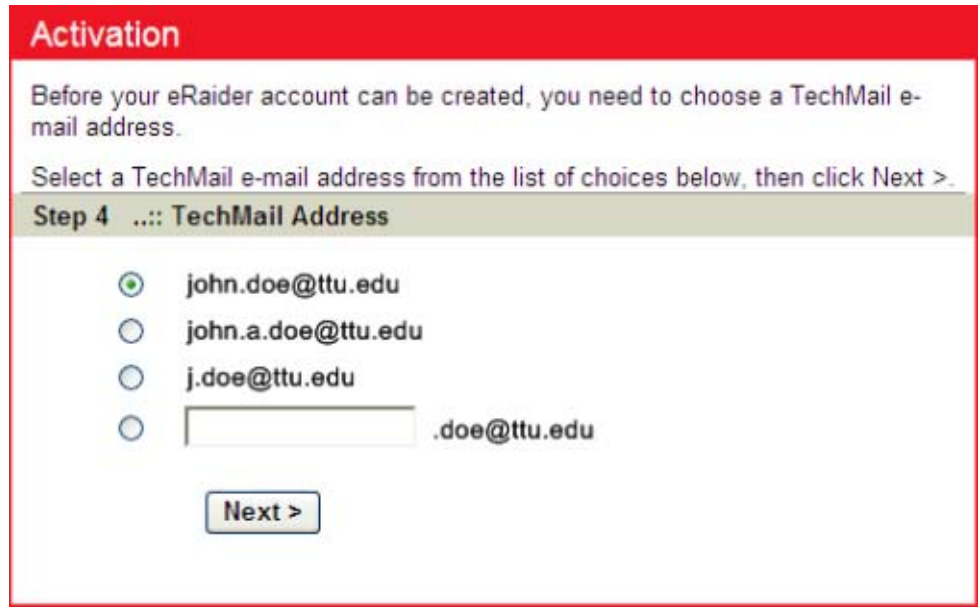

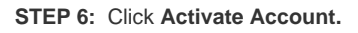

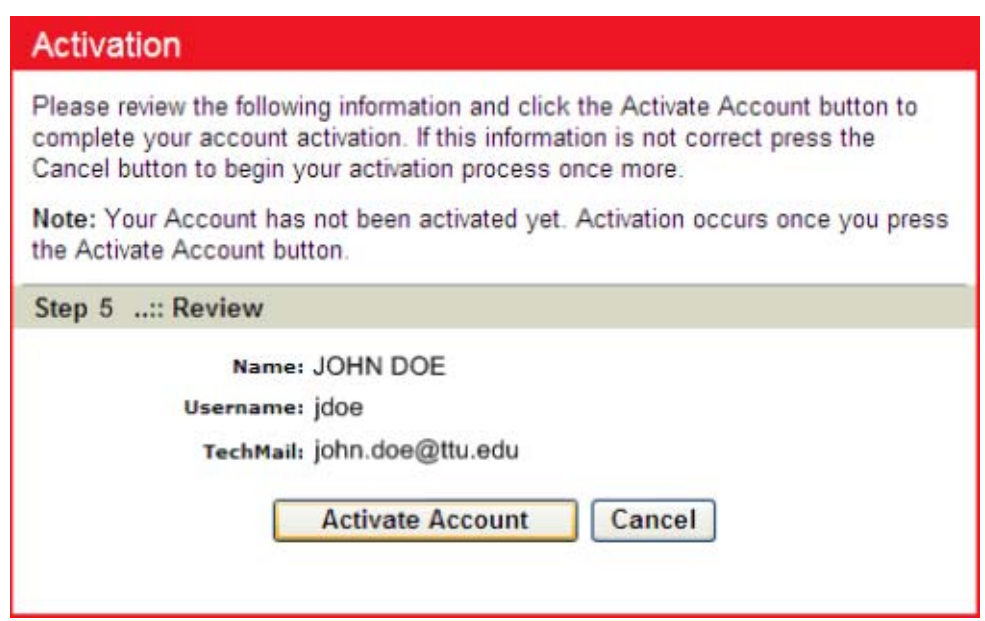

**STEP 7:** You may now view and / or print you eRaider ID Card with all your eRaider information.

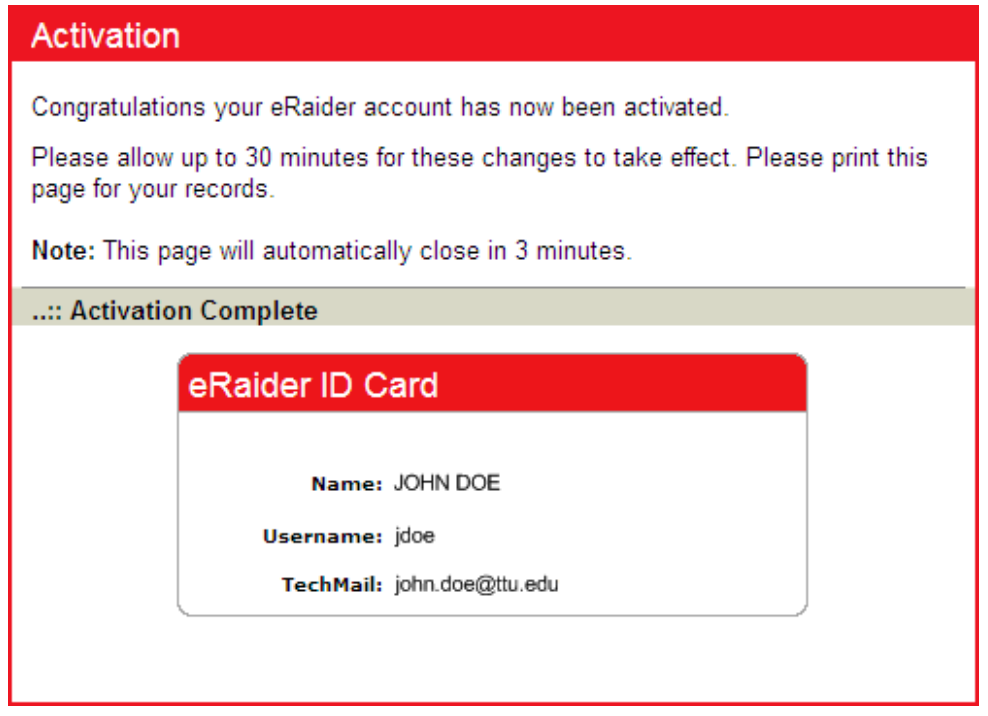

**STEP 8:** You should now be able to log into http://www.eraider.ttu.edu

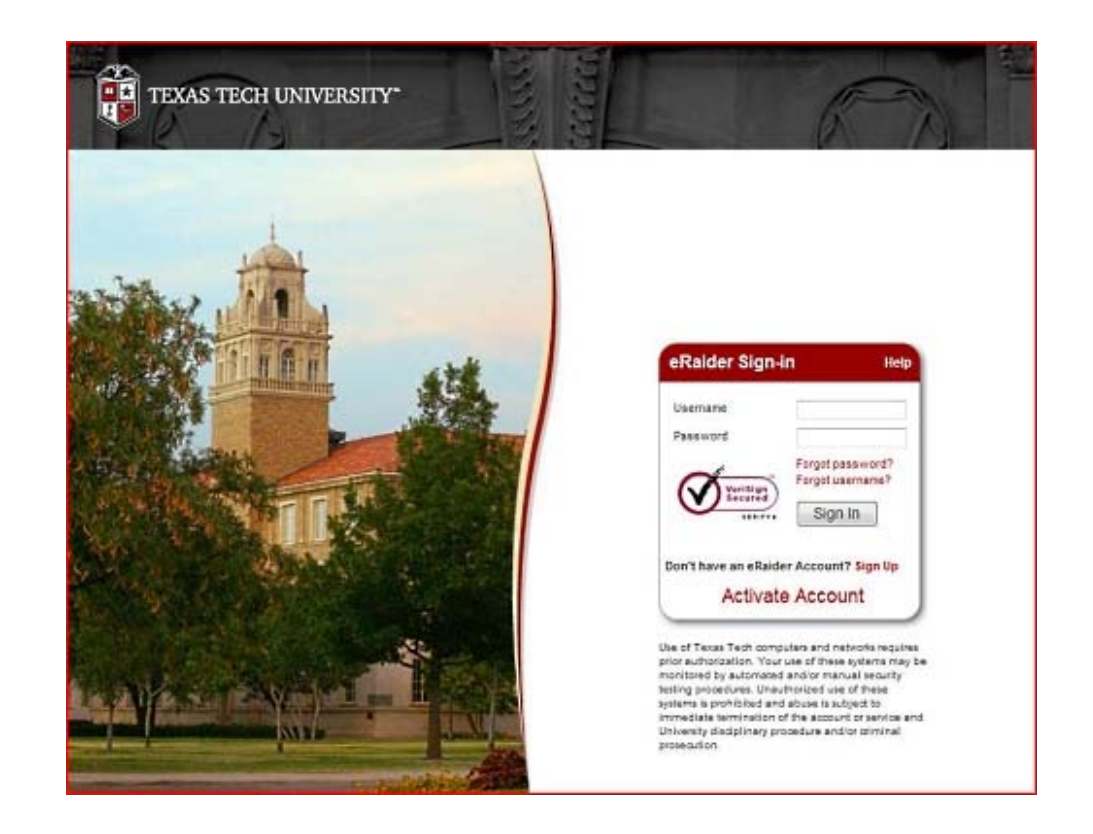